## S P E C I F I C A T I O N S H E E T

## **TermSys**

F6 - Start Stiff F7 - End Shift

 $P$ exc

Description

Englisee Manber (II)

**DYCKER** 

Iм

red Murder

Department

Goeraken

an.

**Buset** 

**BIN DUTTING** 

**1CR-MAKE RE** 

STR-BLUELIN

ENVETICSS R

TYP-DESIGN.

**SCRAWASHUP** 

**TIMPESETTING ...** 

500 PRODUCT UM. SCODURA TIP N... 1000 BCS (CODPS...

4000 COMPLIMENT

**Breeks** 

**Tion** 

19.3457

19:36:07

19.33.37

 $13.33$ CO

16.32.36

19:32:12

益

:Employee

Active Terminal Shifts

**CIBRENDAK PHL.** 

**OCHERIE RICHM...** 

**ODATLENE MICIDY** 

**CHOICET JAMES...** 

 $0.0011$ THATCH

**OTIM INLER** 

34 TermS vs - Terminal #: 2

o

Encloyee

Joh #

200031641

3 00035015<br>2 00035158<br>2 00036187

300036318

Ne adv

**ERENOA** 

Employee Code: Employees

**EL ROBERT J... 11004** 

**EL TIM TYLER 04003** 

**R** SCOTT THE DYDDE

**SE** DARLENE ... 01006

**E** CHERIE RI CECCA

Ele View Queratung Heb Ξ¢

 $100<sub>o</sub>$ 

**CEO II** 

## **Shop Floor Data Collection**

GraphiTech utilizes two types of Shop systems to provide real-time data collection. They are *KeySys*  and *TermSys*. Both systems capture shift start and end, materials usage and job cost labor activity. This information is sent to the server for use by other networked terminals on the system. If using the programs in a stand-alone environment, then all data will be placed on the single computer for use by any of our other programs. TermSys and KeySys both use Bar Code Scanners although either one will operate very effectively without them, relying on verification algorithms instead of bar code accuracy.

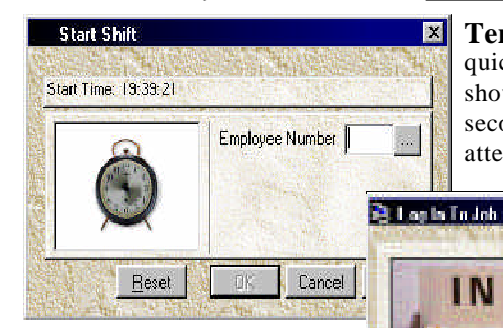

consists of the employee hitting F6 (Start Shift) and then entering their employee number. If the employee waits **Data Entry:** Use of *TermSys* 

until they have logged into a job, then the system will automatically log them into their shift. Once they start to enter data, the screen insert above (log into job) guides them through the process of entering job number, department and operation codes (all with drop down help lists).

**GYaphi** CchcoMPUTER SYSTEMS

attendance for the day, week, month, etc., they just pull down the *TermSys* Report and instantly obtain current and past attendance ø data.

۴.

Start Trie

7:31:15 PM

2-20-11 PM

7.3106 PM

7:3042 FM

7:30:5 PM

7:30:29 PM

2/11/35

7:45 PM

Ŵ

F10 - Log in F5 - Log Out F9 - Material

 $\blacksquare$   $\blacksquare$ 

99

**Terminal Data Collection:** Through the use of *TermSys*, employees may

quickly and easily enter data. With easy-to-read graphical screens such as those shown, breaks, shifts, materials and time may be entered in less than a few seconds. And should the employee desire to obtain a summary of time and

Joer, admin.

**PC or PowerMac**: Use either hidden or full view. *TermSys* provides a reliable way of maintaining both Job Cost integrity as well as employee Payroll data.

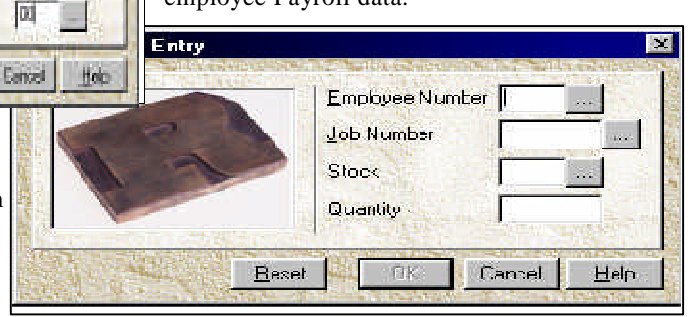

**Lunch and Breaks:** Once the employee desires to take a break or to go to lunch or dinner, they either scan the code or hit F2 for Lunch or F3 for Breaks. After they enter their employee number, they are automatically logged out of the job they were in and logged into the break or lunch. When they return, the simple act of keying in their employee number will automatically take them off lunch and request the next job they are working on.

**Simple and Effective:** The employee has complete control over what they are logged into and may see the information at all times. In addition, context sensitive help is always just a click away.

4174 Larch Avenue @ Palm Beach Gardens, FL 33418 @ 800-634-8324